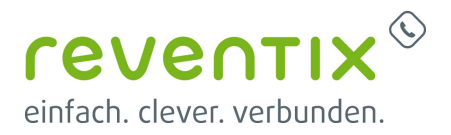

# **20er Serie**

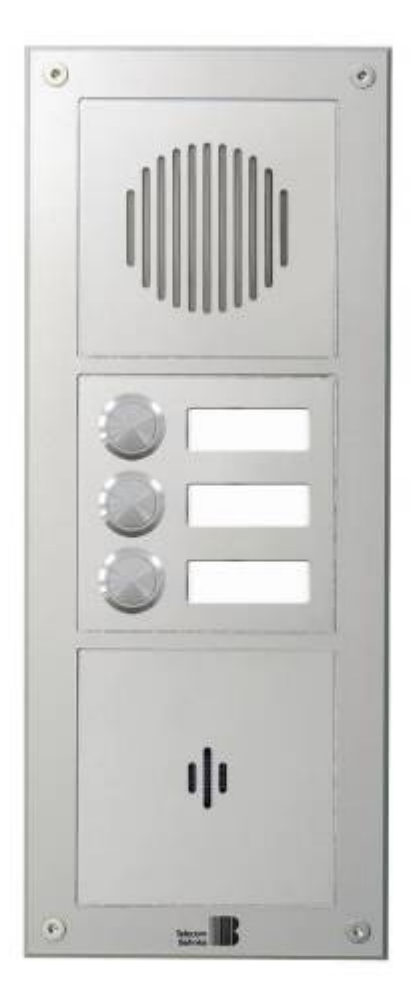

## **1. Konfiguration Behnke**

### **1.1 reventix SIP Daten eintragen**

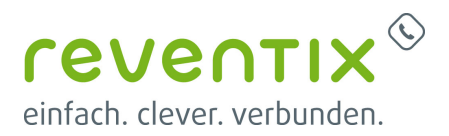

Die Behnke-Anlage wird als VoIP Nebenstelle auf einer **reventix vTK EASY** angemeldet.

#### **Einfache-Konfiguration → SIP Einstellungen**

- SIP Daten eintragen wie **Nebenstellen-Nutzerkennung** und **Nebenstellen-Passwort**
- SIP Domain und Server ist → **pbx.sipbase.de:5060**

#### **Bei Direktwahl**

Hier wird die Nebenstelle - das Telefon eingetragen welches beim Drücken auf die Klingel-Taste reagieren soll.

### **1.2 Tür öffnen Code definieren**

#### **Einstellen → Relais Einstellungen**

Hier kann festgelegt werden bei welchem Code das Tür Relais öffnen soll. Im Beispiel (**0000**).

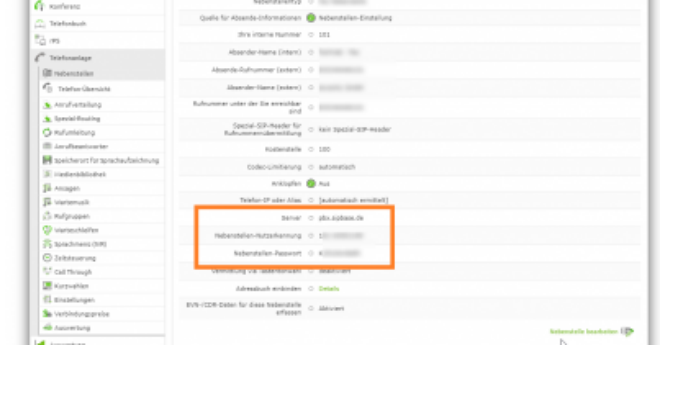

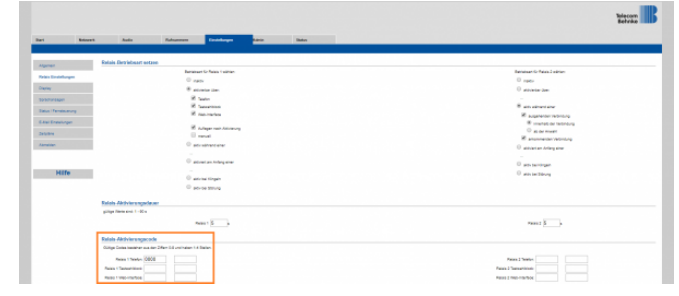

### **1.3 Display Texte**

#### **Einstellungen → Display**

Hier können individuelle Texte für das **Bildschirmdisplay** vergeben werden.

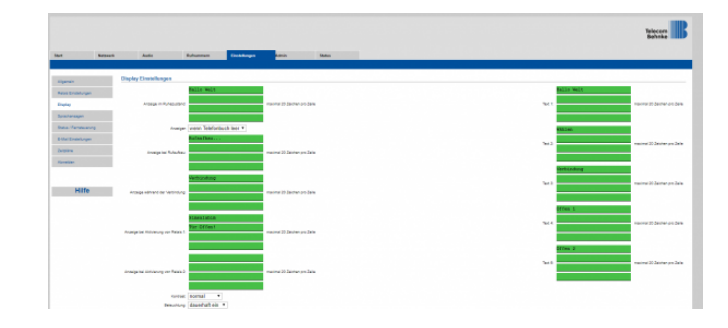

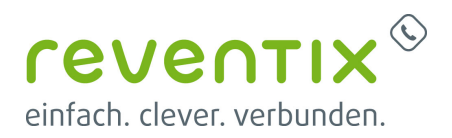

## **2. Einstellungen im Yealink**

#### **Leistungsmerkmale → Door Phone**

Hier wird die Tür-Öffnen-Taste definiert. **Gerätetyp → Custom** Unlock PIN : **0000#** (**#** um Aktion abzuschließen für die Behnke Anlage)

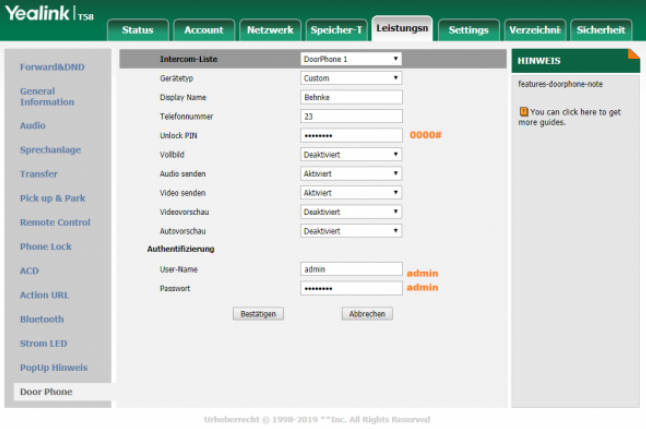

## **3. Links / Quellen / Referenzen**

- Homepage der reventix GmbH: <https://www.reventix.de>
- Kundenportal der reventix GmbH: <https://login.sipbase.de>
- Homepage Behnke:<https://www.behnke-online.de/>

Von: <https://reventix.de/wiki/>- **reventix Wiki**

Link:

**<https://reventix.de/wiki/konfigurationshilfen:t%C3%BCrsprechanlagen:behnke:20er-serie>**

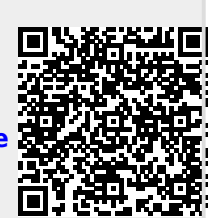

Letzte Aktualisierung: **2020/07/15 14:15**